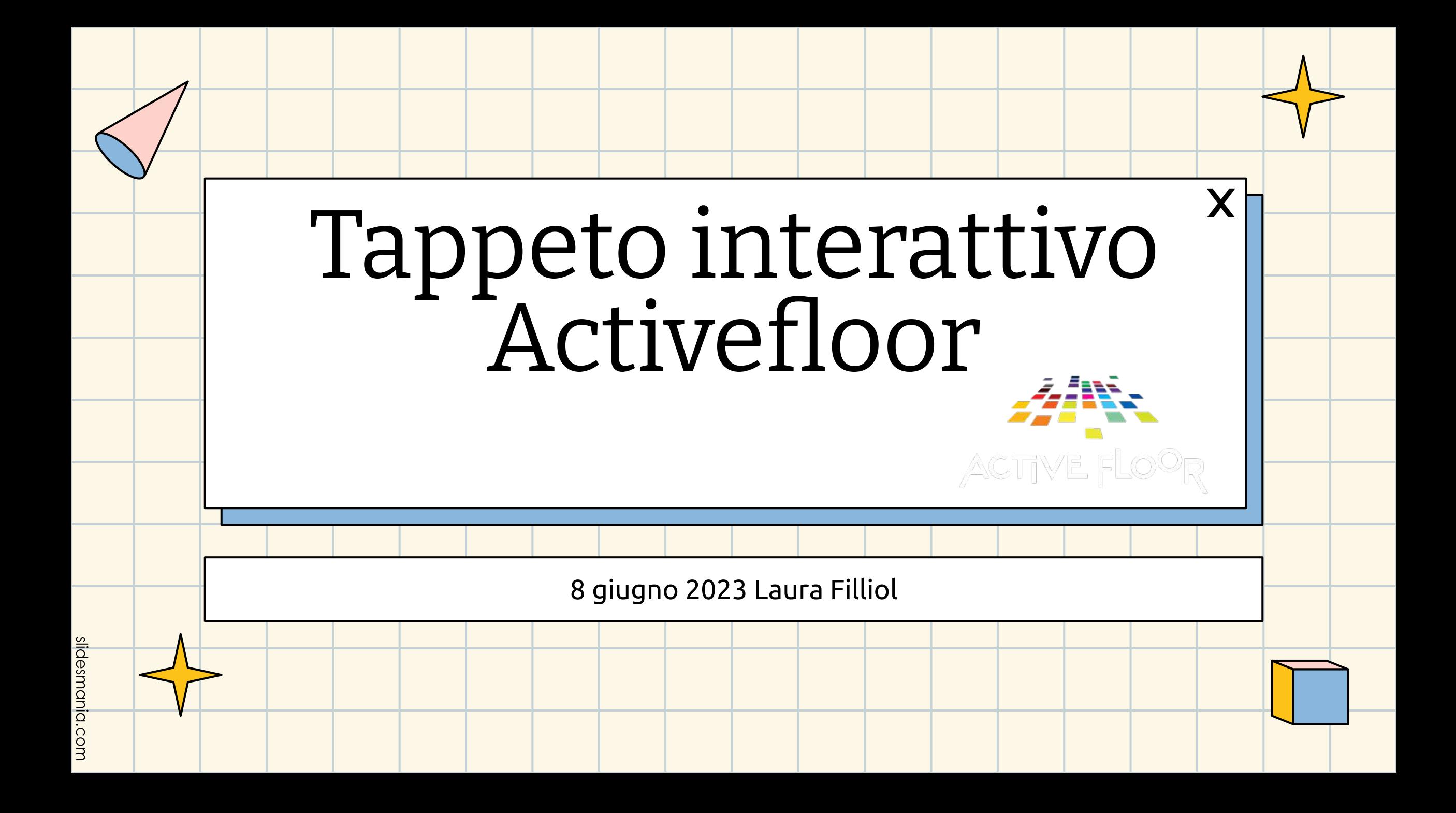

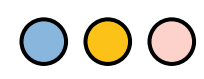

slidesmania.c

ä

### **ActiveFloor pavimento interattivo** è un PAVIMENTO che favorisce l'apprendimento interattivo attraverso la stimolazione di diverse aree, favorendo lo sviluppo psicomotorio globale. Si basa su

### **Movimento Gioco Apprendimento**

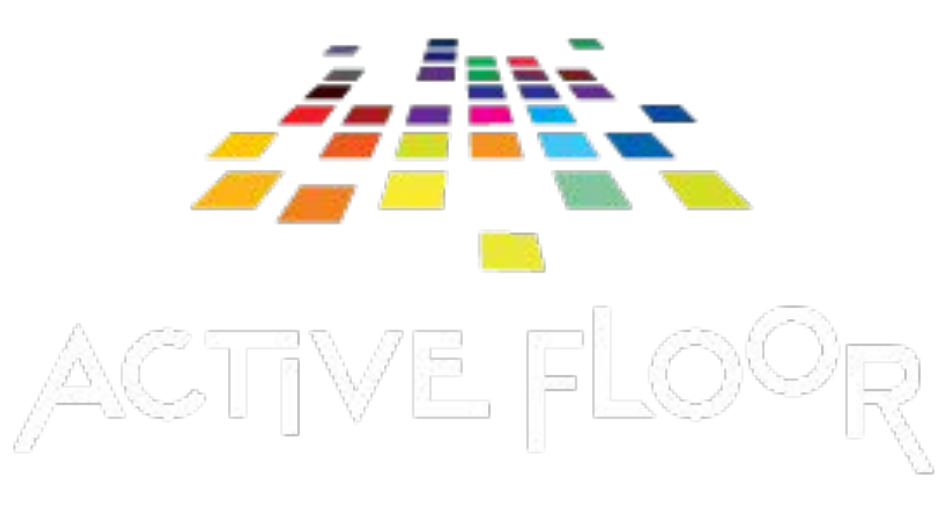

## Il KIT comprende

 $\mathbf{X}$ 

Videoproiettore

Mini Computer

idesmania.com

- Telecamera con funzione di rilevamento del movimento
	- Tappeto in vinile 3×2 MT.
- Software MyFloor con accesso alla piattaforma online per sviluppare giochi e contenuti interattivi, oltre che attività di apprendimento già disponibili realizzate con insegnanti e pedagoghi.

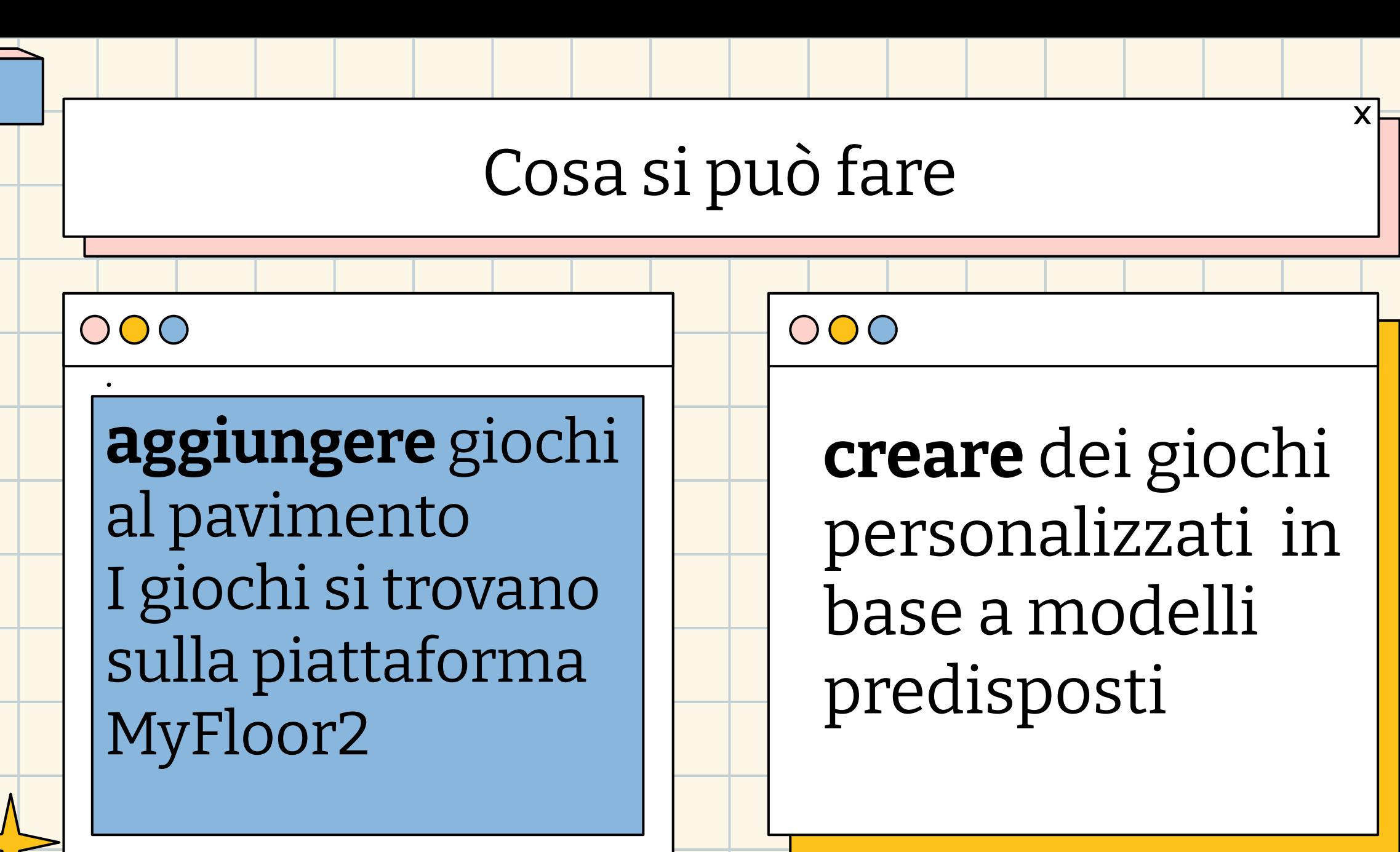

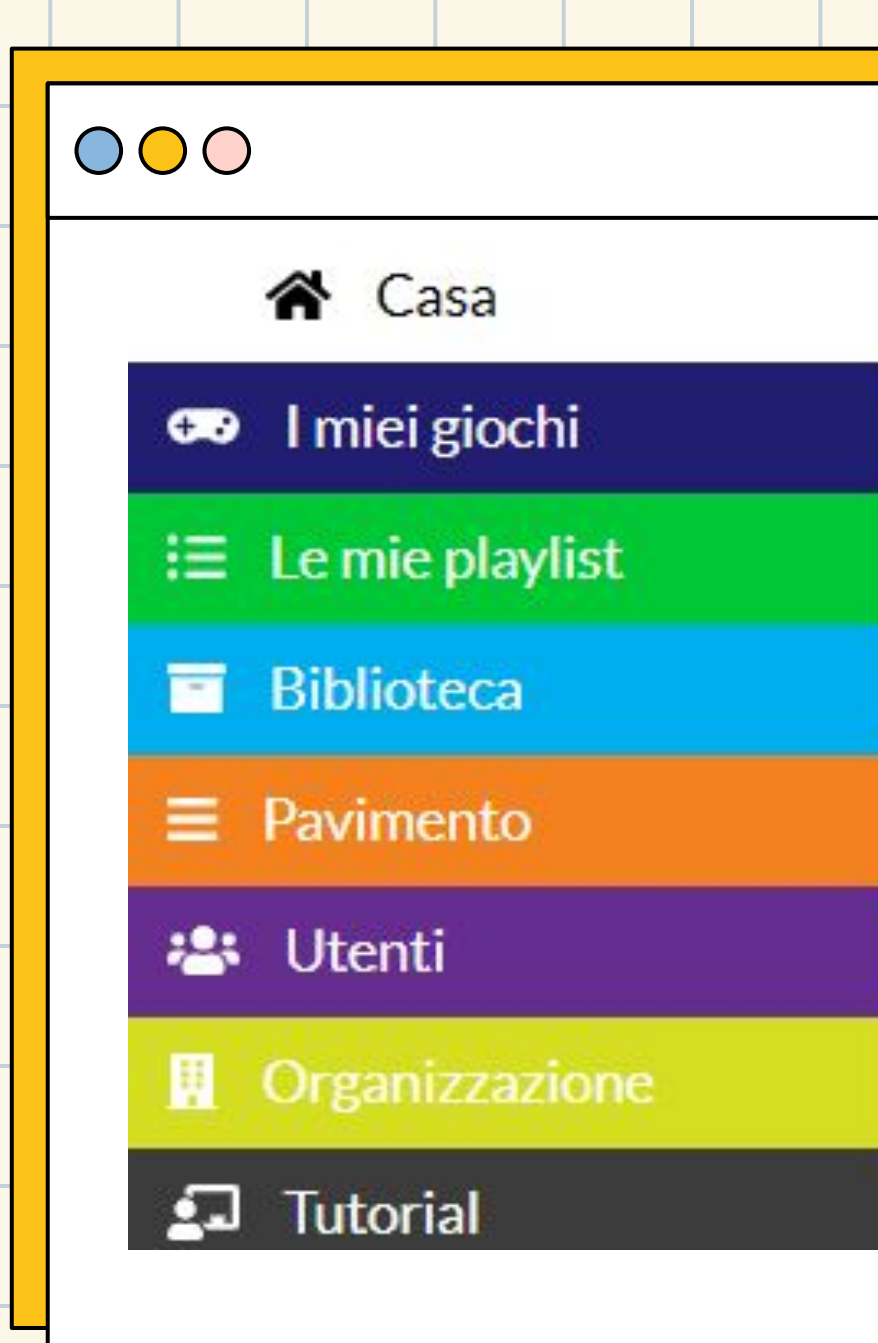

Accesso alla piattaforma e principali funzioni

# slidesmania.com

### 000

## Accensione

### 1. **Accendere il proiettore**

Premere il pulsante di alimentazione sul telecomando del proiettore per accenderlo.

Il proiettore impiega ca. 30 secondi per l'avvio. Solo quando è acceso appare un'immagine sul pavimento.

I. Il programma ActiveFloor è impostato per l'avvio automatico. Dopo l'avvio, si vede una schermata con tre lucchetti sul pavimento.

II. Se ActiveFloor non si avvia automaticamente, dopo l'avvio di vede il desktop del computer. Navigare utilizzando il touchpad della tastiera e fare clic sull'icona ActiveFloor

il desktop. ActiveFloor si avvierà e tre lucchetti appariranno sul pavimento.

III. ActiveFloor Mobile deve avere accesso a Internet prima che il programma possa essere avviato.

## Sbloccare i lucchetti

### **2. Sbloccare i lucchetti**

- Per sbloccare ActiveFloor, attivare i lucchetti nell'ordine corretto.
- Le frecce verdi frecce indicano l'ordine in cui i blocchi
- devono essere attivati.

idesmania.com

- Nota: per attivare qualcosa sul pavimento,  $\bigcup$ 
	- tienere fermo Il piede per due secondi.

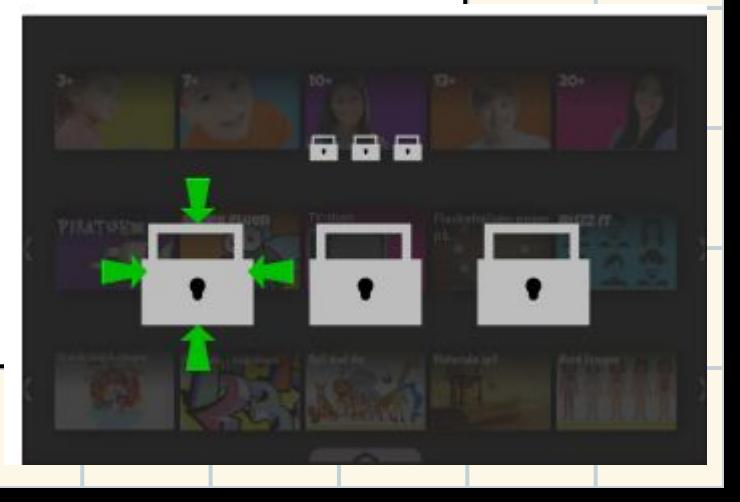

 $\mathbf{x}$ 

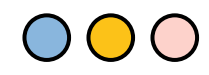

slidesmania.com

## Come usare il pavimento

Il menu principale del piano è composto da tre righe Ogni riga è composta da playlist o giochi. Attivare le frecce a destra e a sinistra delle righe da scorrere. Aprire una playlist posizionandosi sopra e tenendoci sopra il piede per più di due secondi. Prestare particolare attenzione al fatto che la telecamera deve poter vedere il piede, quindi è importante non bloccare in alcun modo la visualizzazione del piede.

OOO

## Scegliere un gioco

### 2. Scegliere un gioco

Ogni playlist è composta da diversi giochi. Scorrere i giochi usando le frecce a destra e a sinistra della fila.

I. Quando si attiva un gioco calpestandolo, apparirà un'anteprima del contenuto del gioco.

Il il gioco è pronto per essere giocato solo quando viene visualizzata l'anteprima.

II. Nell'angolo in basso a destra del frontespizio di un gioco

c'è un'icona che mostra il tipo di gioco è. Questo

permette di vedere sempre quale

tipo di gioco si sta selezionando.

III. Iniziare il gioco con un altro tocco sul gioco pulsante. Leggere maggiori informazioni sui diversi tipi di gioco nel manuale di gioco.

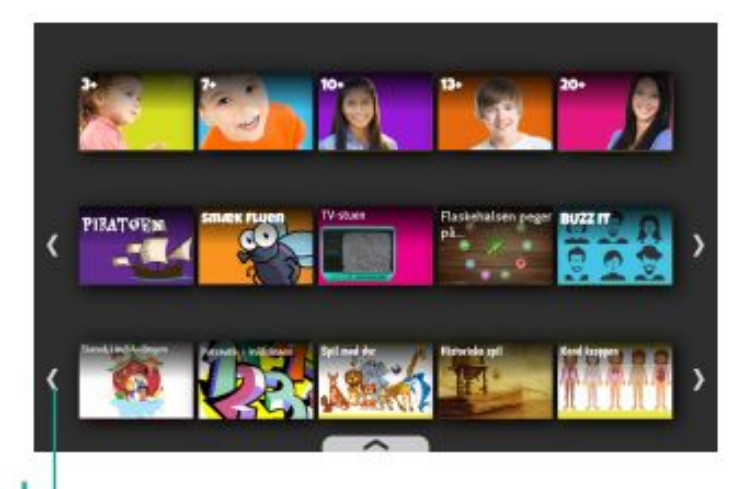

OOO

## Spegnere il pavimento

Quando si finisce di usare il pavimento e non si vuole più che sia acceso, si può bloccare o spegnere

I. Bloccare il pavimento tramite il menu a scorrimento in modo che

non si attiva quando ti muovi.

II. Per disattivare l'immagine sul pavimento, il proiettore deve essere spento utilizzando il pulsante on-off del telecomando.

**ATTENZIONE**: tenere presente che il computer è ancora acceso. Ciò significa che la funzione touch è ancora attivo nel software anche se si è spento il proiettore. III. Se v si vuole terminare ActiveFloor's software, è possibile disattivarlo tramite i tasti di scelta rapida Ctrl + Invio.

Si consiglia di NON spegnere il computer manualmente.

## Regolazione del suono

 $\mathsf{X}$ 

### **3. Regolazione del suono**

idesmania.com

Ci sono due opzioni per regolare il suono su ActiveFloor: I Premi sulla X nel gioco e appariranno quattro icone. Passa sull'icona del suono e si puà alzare o abbassare il volume. II. Sulla tastiera ci sono tre pulsanti appena sopra il touchpad. Fare clic su questi per regolare il volume.

## Terminare un gioco

 $\mathbf{X}$ 

### 4.Terminare un gioco

idesmania.com

Se si desidera uscire da un gioco premere il pulsante di uscita, X, sul pavimento. La X si trova su un lato del gioco o in un angolo del gioco.

## Uscire dalla schermata

 $\mathsf{X}$ 

 $()()()$ 

IV.

C W

#### 5. Uscire dalla schermata

Se si sceglie di lasciare un gioco appare la schermata di uscita. Qui è necessario attivare i vari pulsanti, a seconda dell'azione che si vuole fare.

I. Riavvia il gioco.

slidesmania.com

II. Esci dal gioco e vai alla playlist/menu.

III. Riprendi a giocare.

IV. Imposta il livello del suono.

## Far scorrere il menu nelle playlist

#### 6. Far scorrere il menu nelle playlist

Nella parte inferiore del menu della playlist c'è una freccia. Se la freccia è attivata, verrà visualizzato un menu a scorrimento. Utilizzare questo menu per tornare al menu principale e bloccare il pavimento.

Tenere presente che si deve"far scorrere" il piede (l' oggetto di assistenza) sull'icona selezionata per attivarla. Se si alza il piede, il cursore scomparirà.

I. Torna al menu principale.

II. Blocca il pavimento.

idesmania.com

### $OOO$

П.

 $\mathbf{X}$